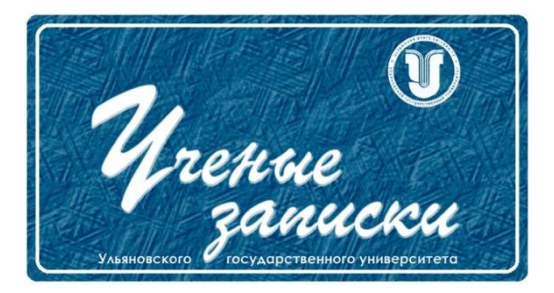

*УДК 004.942*

*Ссылка на статью:* // Ученые записки УлГУ. Сер. Математика и информационные технологии. УлГУ. Электрон. журн. 2018, № 2, с. 65-69. Поступила: 04.12.2018

Окончательный вариант: 11.12.2018

© УлГУ

# **Описание программного продукта: «Синтез управления двухзвенным манипулятором без измерения скоростей»**

*Сутыркина Е. А. 1,\**

\*katherine.kudashova@yandex.ru <sup>1</sup>УлГУ, Ульяновск, Россия

В работе приводится описание разработанной автором программы для ЭВМ, предназначенной для моделирования управляемого движения роботизированного двухзвенного манипулятора, не оснащенного тахометрами. Программа реализована в математическом пакете Scilab 6.0.0 и имеет полноценный графический интерфейс пользователя.

*Ключевые слова: двухзвенный манипулятор, математическое моделирование, программа ЭВМ*

#### **Введение**

Патент РФ на программу для ЭВМ №2018615495. Москва, Роспатент, заявка № 2018611111. Дата поступления 07 февраля 2018 г. Дата государственной регистрации в Реестре программ для ЭВМ 08 мая 2018 г. [1]

Данный программный продукт разработан с целью проведения расчетов для робастного управления двухзвенным манипулятором с неточными характеристиками [2]. Программа оснащена интерфейсом, доступным для пользователя, не знакомого с языками программирования, но проводящего исследования в смежных областях.

## **1. Внешний вид программного продукта**

Для проведения симуляционных тестов сравнения эффективности различных типов управления программным движением двухзвенного манипулятора разработан адаптивный пользовательский интерфейс, содержащий в себе модуль ввода математических формул и ввода параметров системы интегрирования в интуитивно понятном режиме.

Запуск приложения осуществляется с помощью файла 2zvennij\_start.sce. Пользователю предоставляется возможность запустить симуляцию с параметрами по умолчанию для скорейшей демонстрации результатов, либо изменить желаемые параметры системы и стабилизирующего управления с обратной связью. При запуске основного файла 2zvennij\_start.sce перед пользователем открывается окно, на котором предлагается задать параметры системы, описывающей движение двухзвенного манипулятора, начальные условия и шаг дискретизации для численного интегрирования системы, задать программное движение в аналитической форме, выбрать тип управляющего воздействия, либо оставить предложенные по умолчанию значения (рис.1).

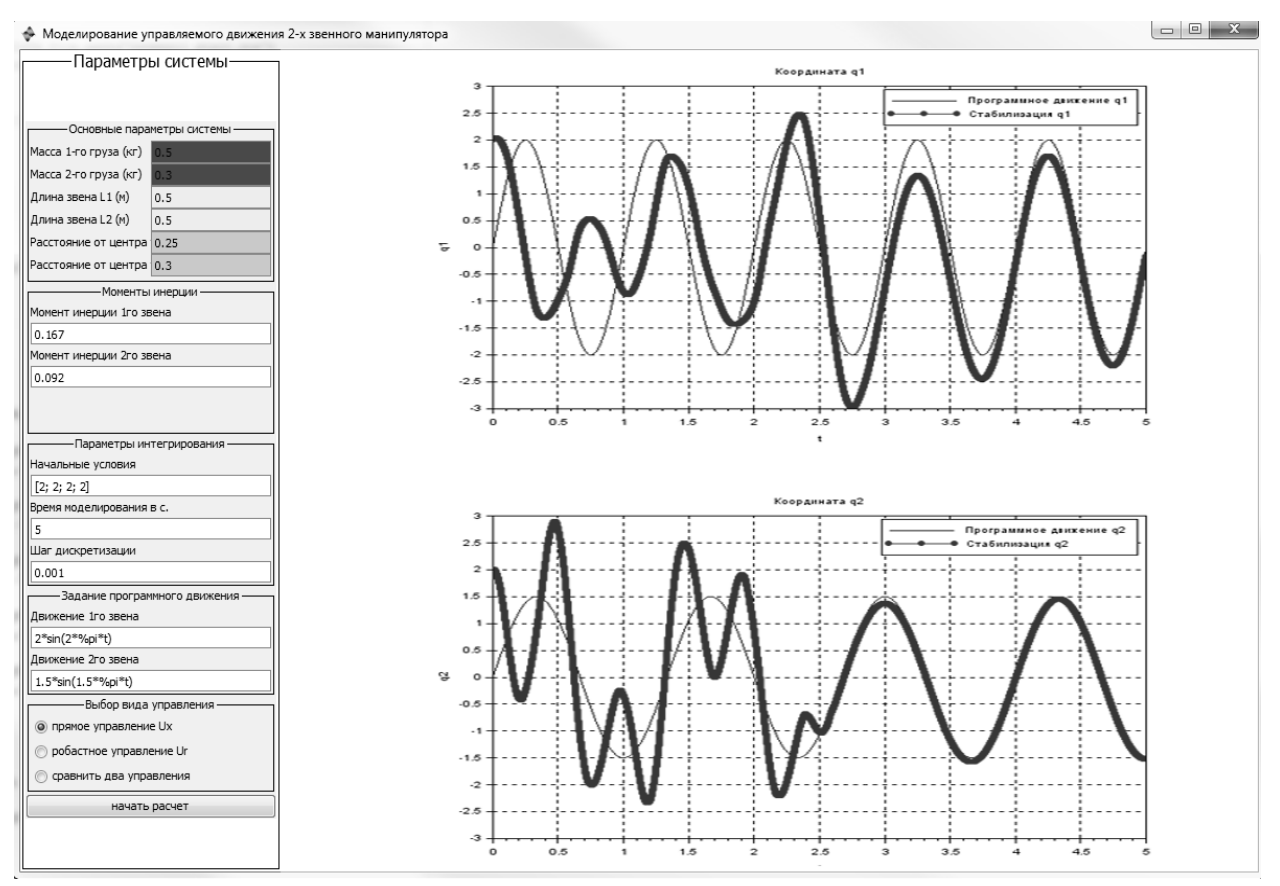

**Рис. 1**. Пользовательский и нтерфейс программного продукта

Запуск математического моделирования управляемого, согласно выбранному закону, движения двухзвенного манипулятора и построения графиков его программного и стабилизируемого движений, происходит по нажатию клавиши «Начать расчет». Пользователю представляются результаты математического моделирования управляемого движения двухзвенного манипулятора для анализа качества управления, скорости выхода на желаемую траекторию движения и подробного анализа результатов математического моделирования.

### 2. Особенности ввода данных

Для задания программного движения робота-манипулятора пользователю необходимо ввести функции, описывающие движение звеньев манипулятора в соответствующем окне (рис. 2). Ввод формул осуществляется с клавиатуры согласно синтаксису Scilab версии 6.0.0 и не требует от пользователя специальных глубоких знаний в программировании.

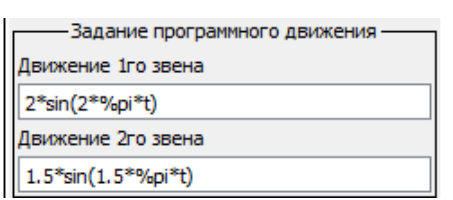

Рис. 2. Поля для задания программного движения в аналитического виде

Пользователю предоставляется возможность неограниченного выбора из многообразия функций различных классов, включая использование известных математических констант, таких как  $e$ ,  $\pi$ .

При наборе формул поддерживаются следующие лействия. обрабатывающиеся функционалом встроенного математического пакета:

• все математические операции (умножение, деление, сложение, вычитание, возведение в степень);

- ввод без ограничения по длине формулы;  $\bullet$
- ввод без ограничения по количеству вложенных скобок;
- добавление делегированных тригонометрических и алгебраических функций:  $\sin(t)$ ,  $tg(t)$ ,  $\ln(t)$   $\pi$   $\pi$ ,  $\pi$ .
- ввод делегированных констант, например, е,  $\pi$ ;
- ввод переменной t.

#### 3. Обработка введённых данных и результаты моделирования

После ввода всех необходимых параметров и выбора типа управляющего воздействия, пользователь должен нажать на кнопку «Начать расчет». После этого происходит

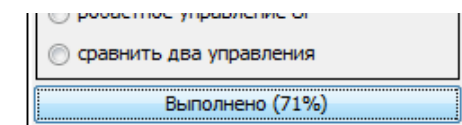

Рис. 3. Вычисления для дальнейшего моделирования выполнены на 71%

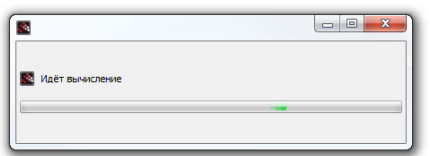

Рис. 4. Индикация запуска симуляции стабилизации движения роботаманипулятора

компиляция заданных параметров в оперативную память и при каждом следующем обращении процессор практически не участвует в вычислении, за счет этого достигается высокая скорость производительности программного продукта.

Если все данные введены верно, кнопка «Начать расчет» преобразуется в кнопку-прогресс, на которой отображается процент выполненных расчетов (рис. 3). А на области с графиками отобразится прогрессбар, сообщающий о запуске процесса расчетов (рис. 4).

 $\Pi$ <sub>0</sub> окончанию численного интегрирования сформированной системы. пользователю будут математического результаты представлены моделирования управляемого движения двухзвенным манипулятором в виде гра-

фиков фазовых переменных и их скоростей. Вариантом моделирования, представляющим особый интерес, является случай, когда пользователь выбирает «сравнение двух законов

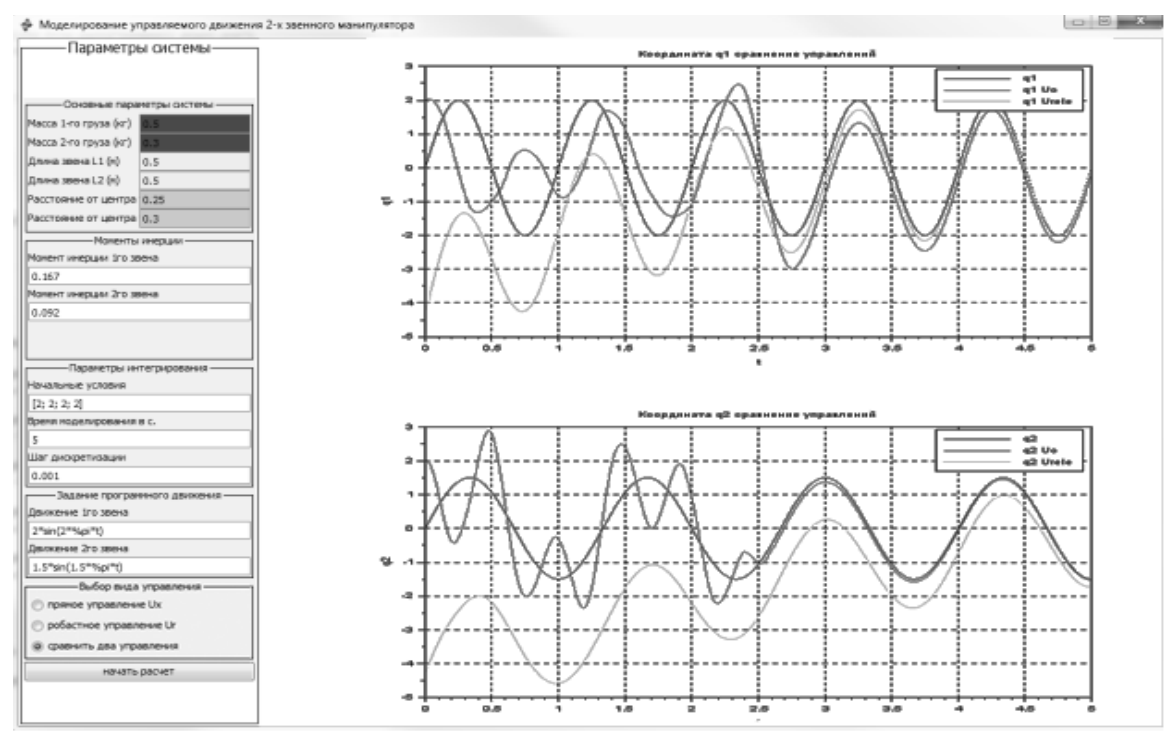

управления» (рис. 5). **Рис. 5**. Результат работы программы при выборе сравнения двух видов управления

#### **Заключение**

Разработанная программа предназначена для математического моделирования движения двухзвенного манипулятора с возможностью выбора двух видов управляющих воздействий и задания программного движения манипулятора в аналитическом виде. Результатом работы программы является наглядное представление процесса стабилизации движения робота-манипулятора к заданной траектории.

По результатам работы программы можно судить о качестве процесса управления, оценить время, за которое рассматриваемая динамическая система выходит на программную траекторию и убедиться, что процесс стабилизации движения двухзвенным манипулятором происходит достаточно быстро и плавно, а сам робот-манипулятор двигается вдоль отслеживаемой траектории на расстоянии, не превышающем погрешности слежения.

#### **Благодарности**

Программный продукт разработан при финансовой поддержке РФФИ (проект № 18- 41-730022) и Минобрнауки России в рамках Государственного задания по НИР9.5994.2017/БЧ.

## **Список литературы**

- *1.* Андреев А.С., Сутыркина Е.А. *Синтез управления двухзвенным манипулятором без измерения скоростей:* пат. 2018615495 Российская Федерация. 2018. Дата регистрации: 08.05.2018. Номер и дата поступления заявки: 2018611111 07.02.2018.
- 2. Andreev A.S., Peregudova O.A. Trajectory tracking control for robot manipulators using only position measurements // *International Journal of Control.* 2017, p.1-7.